# Клеммная колодка LambdaNE (LDNE-04)

Уважаемый пользователь:

здравствуйте! Пожалуйста, внимательно прочтите инструкции по использованию данного изделия перед установкой аппарата.Пожалуйста, храните случайно включенные руководства пользователя и документы в целости и сохранности и передавайте их пользователям продукта.

### Меры предосторожности по технике безопасности

Пожалуйста, обратите особое внимание на следующее при эксплуатации данного изделия:

- Пожалуйста, завершите подключение устройства перед включением питания.
- Данное изделие является прецизионным прибором и не является оригинальным персоналом по техническому обслуживанию или электронному управлению соответствующего завода-изготовителя оборудования. пожалуйста, не разбирайте изделие.
- Температура хранения: -40 ° C ~ 70 ° C; относительная влажность: 10% ~ 95%, без конденсата.
- При установке изделия, пожалуйста, выберите безопасное место и содержите окружающую среду в чистоте, чтобы избежать попадания в изделие железной стружки, проводов, воды, агрессивных газов и жидкостей, что может привести к неисправности изделия.
- Пожалуйста, оставьте более 50 мм свободного пространства вокруг изделия для обеспечения хорошей вентиляции и отвода тепла. Рабочая температура: 0 ° C ~ 55°C.
- Изделие должно быть хорошо заземлено станком, чтобы предотвратить повреждение молнией и утечку.
- Номинальная мощность источника питания изделия не должна превышать 24 В постоянного тока ±10%.Если напряжение окружающей среды нестабильно, пожалуйста, установите регулятор мощности для стабилизации источника питания и обеспечения нормального использования оборудования.
- Обязательно выключите питание перед подключением и отсоедините кабель во избежание поражения электрическим током персонала и повреждения оборудования.
- При установке и подключении, пожалуйста, подтвердите взаимное расположение клеммных колодок, чтобы избежать повреждения изделия, вызванного неправильной вставкой; пожалуйста, не подключайте сигнал к клемме заземления во избежание серьезных несчастных случаев.

## Введение продукта

Lambda (Лямбда) - контроллер, независимо разработанный компанией Shanghai Weihong. он используется с хостом, сервоприводом и т.д. для реализации функции управления движением.Его интерфейс управления движением в основном включает традиционный интерфейс импульсной оси и интерфейс управления шиной, который может широко использоваться для управления движением различных гравировальных станков, гравировальных и фрезерных станков, сверлильных станков, режущих станков и т.д.

LambdaNE (LDNE-04) - это шинный контроллер Rhonda, предназначенный для лазерной обработки. Его характеристики продукта следующие:

- Богатые универсальные интерфейсы ввода и вывода, поддерживающие 28 универсальных входов и 7 универсальных выходов, а также поддерживающие расширение интерфейса ввода и вывода, могут удовлетворить разнообразные потребности использования.
- Эффективный уровень универсального входного интерфейса может быть настроен.
- Интерфейс расширения поддерживает до 7 клеммных колодок, которые могут быть каскадированы для достижения модульного расширения.
- Способ установки прост и непринужден, что эффективно снижает сложность монтажа.
- Поддержка онлайн-обновления встроенного ПО, что может снизить последующие затраты на техническое обслуживание.

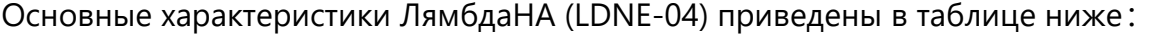

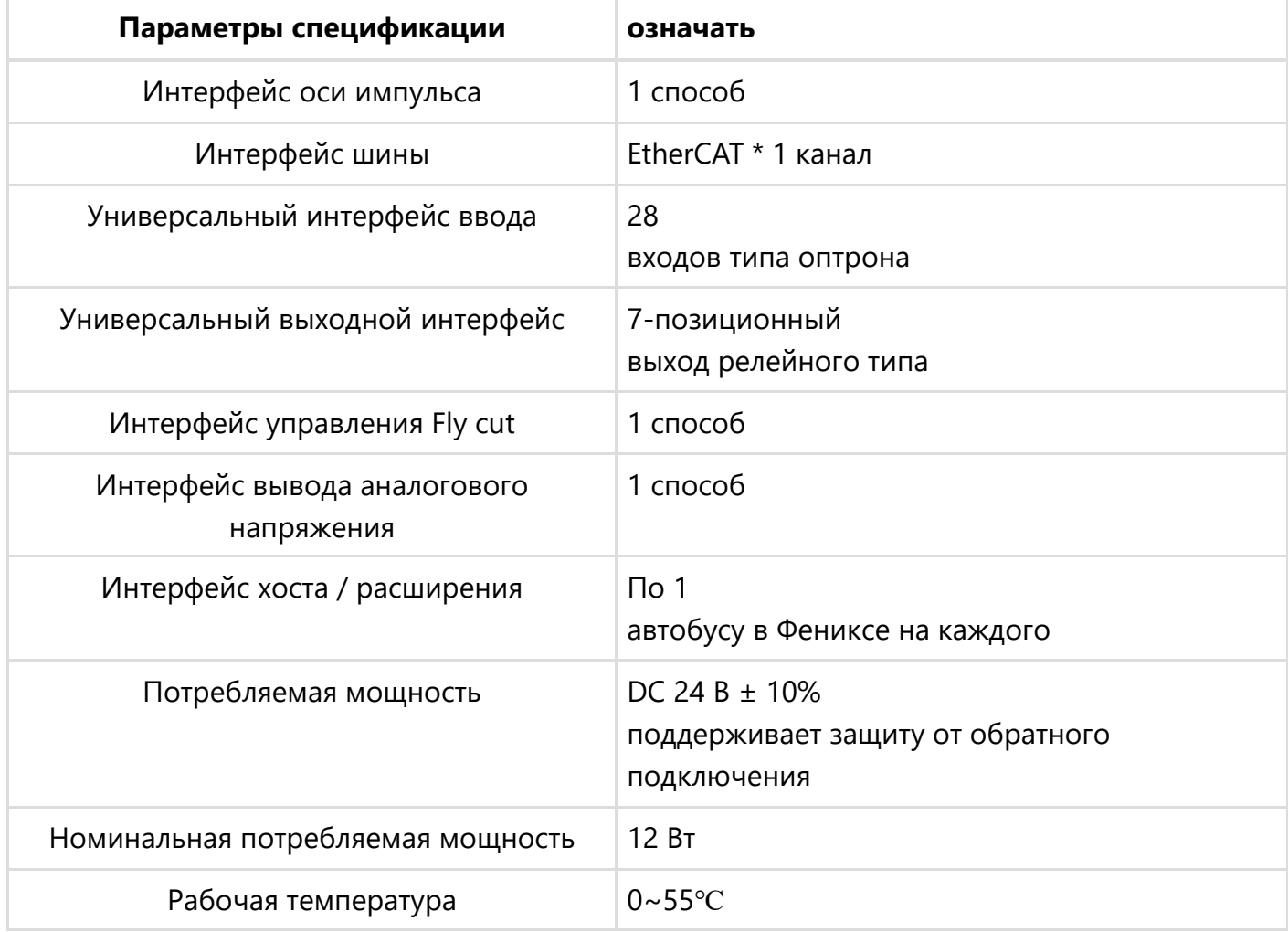

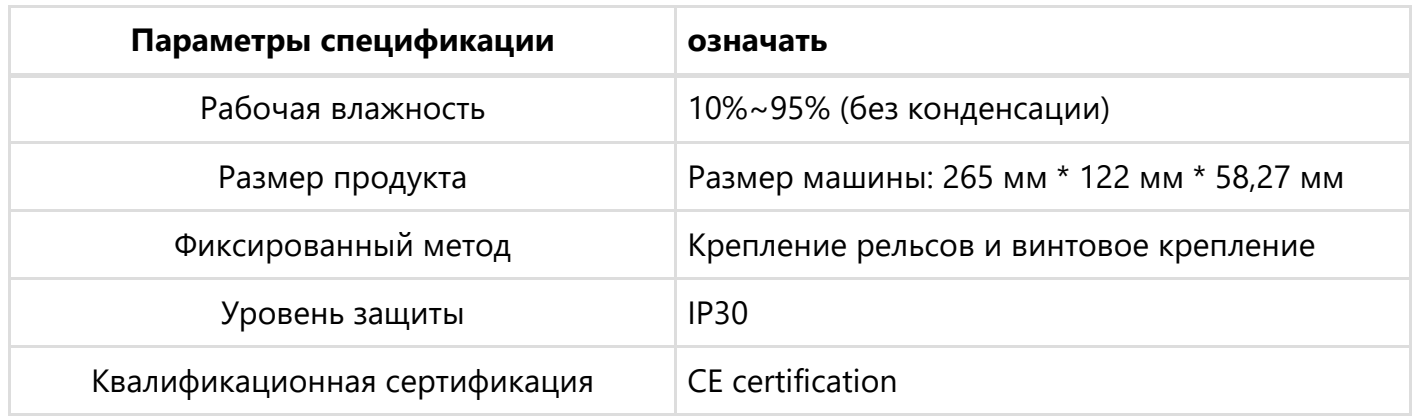

## Описание интерфейса

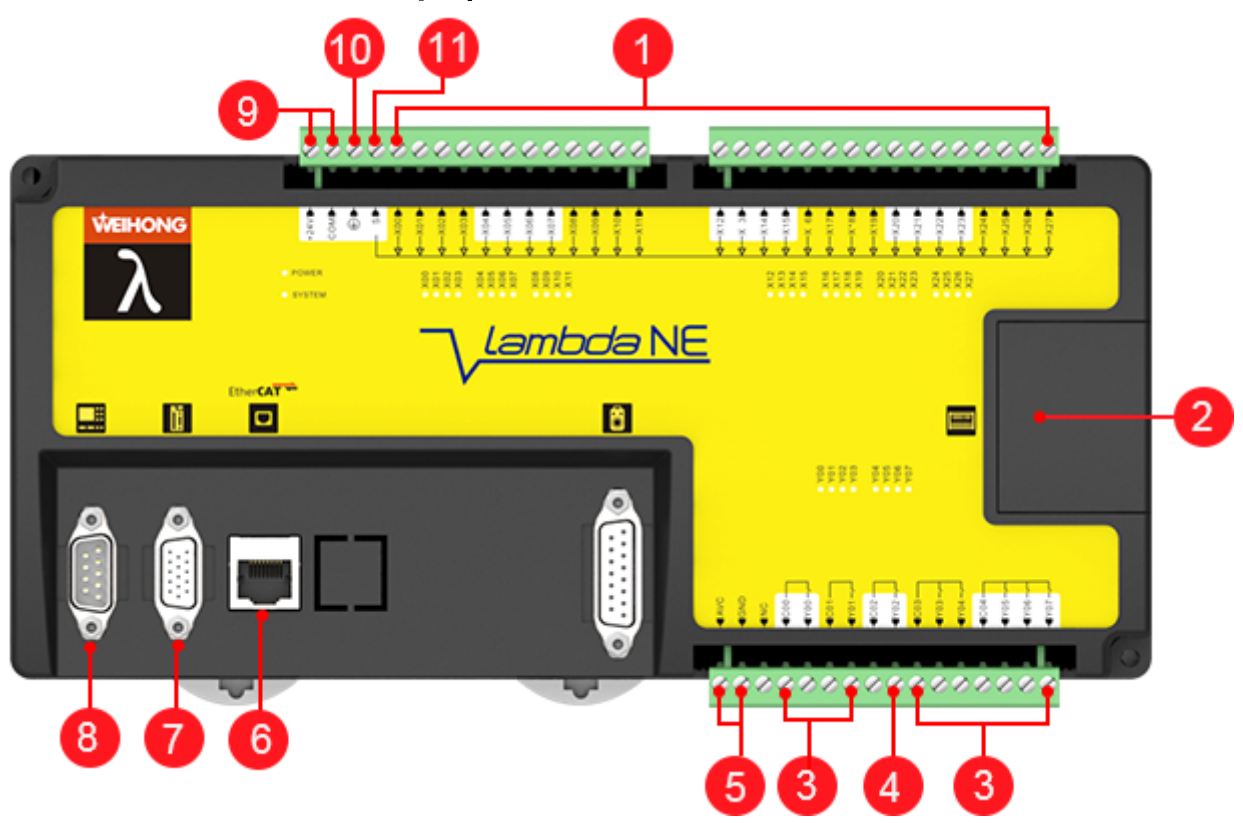

1 . Универсальный входной интерфейс 2. Интерфейс расширения 3. Универсальный выходной интерфейс 4. Интерфейс управления Flying cut 5. Интерфейс вывода аналогового напряжения 6. Интерфейс EtherCAT 7.Интерфейс оси импульсов 8. Интерфейс хоста 9. Интерфейс питания 10. Наземный интерфейс 11. Входной интерфейс, интерфейс настройки допустимого уровня

Типы и описания каждого интерфейса приведены в таблице ниже:

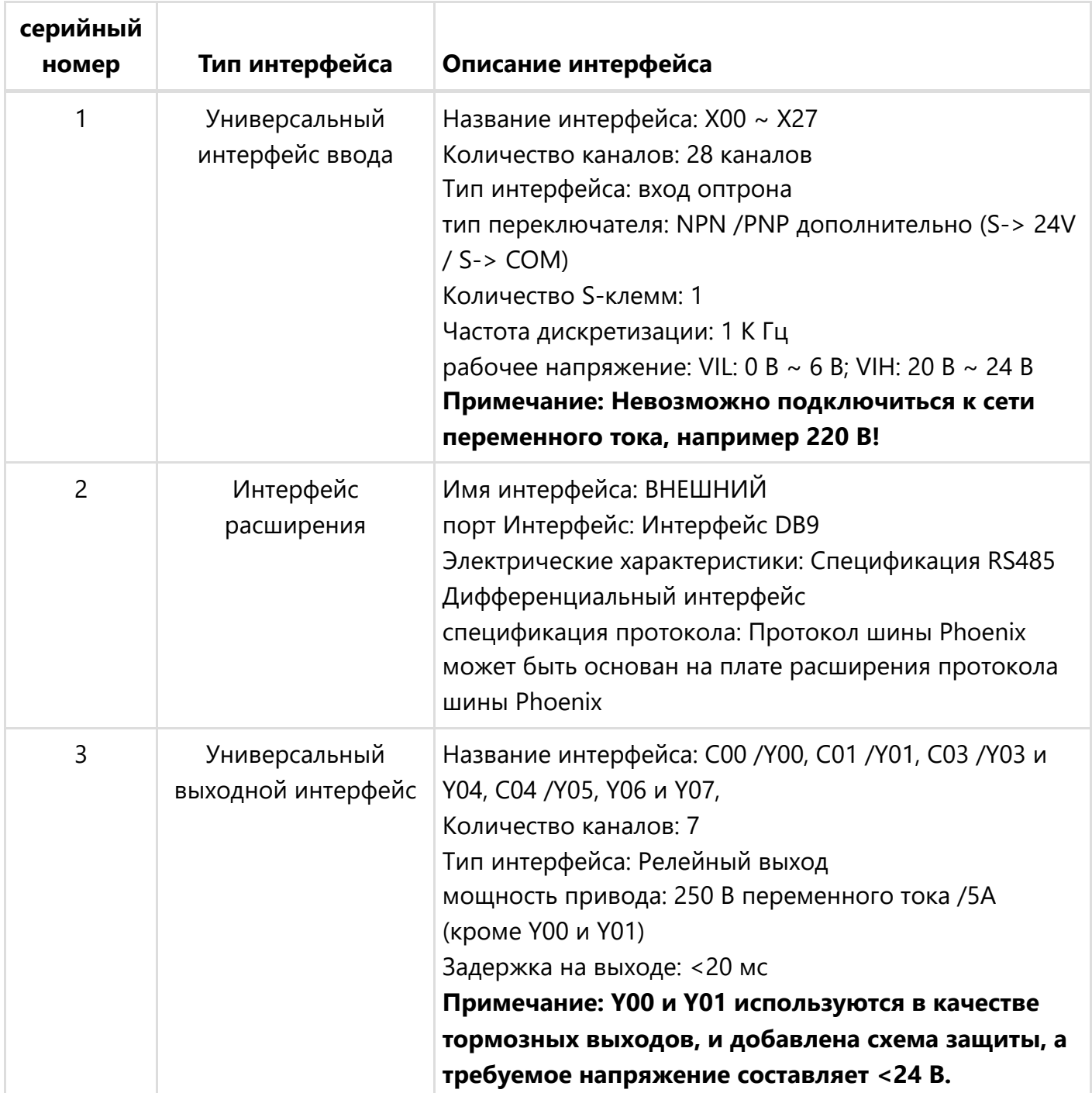

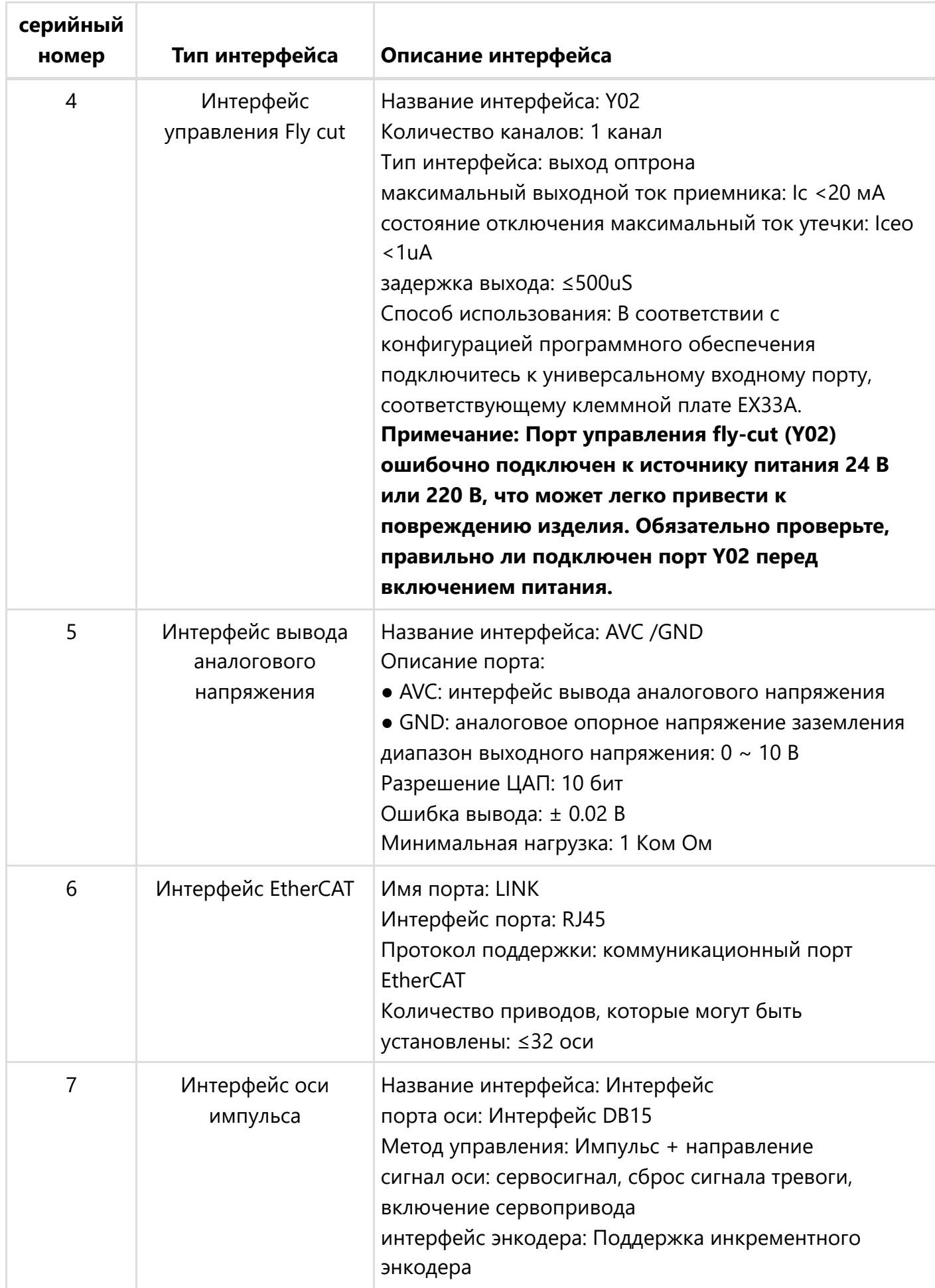

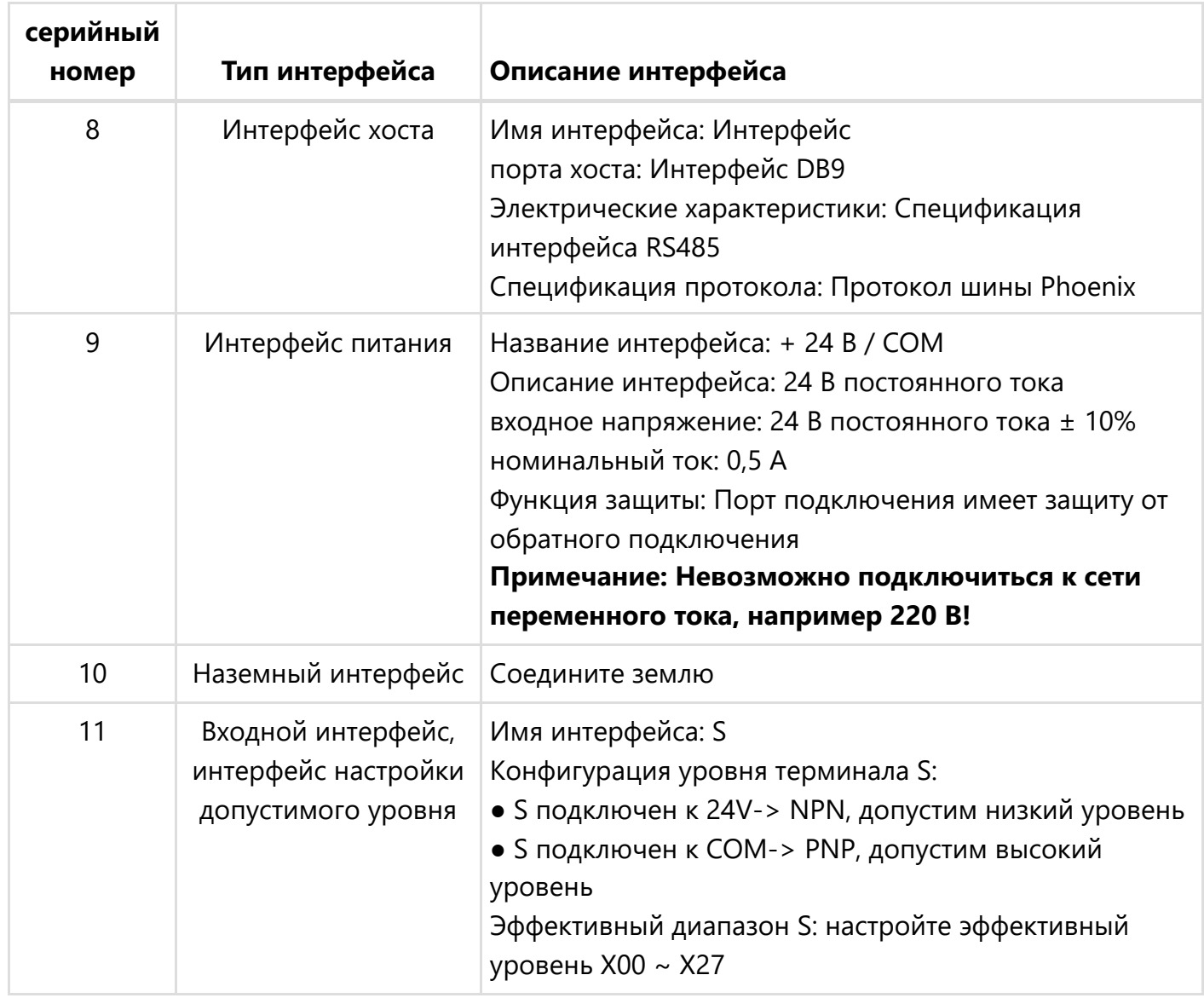

### Описание состояния системы

После выполнения следующих действий рабочее состояние Rhonda можно определить по системному индикатору (зеленый свет). Состояние связи продукта.

- Убедитесь, что он подключен правильно.
- Напряжение питания в норме (индикатор питания красный индикатор всегда горит)
- Программное обеспечение обработки открыто, и полярность порта контроллера Rhonda настроена правильно.

**Примечание:** Если вышеуказанная операция не завершена, индикатор СИСТЕМЫ будет мигать только с частотой 0,33 Гц и не загорится / останется включенным.

Описание СИСТЕМНОГО индикатора приведено в таблице ниже:

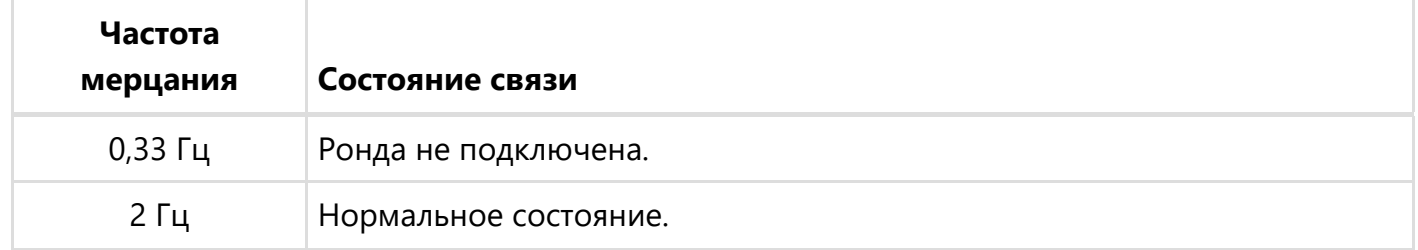

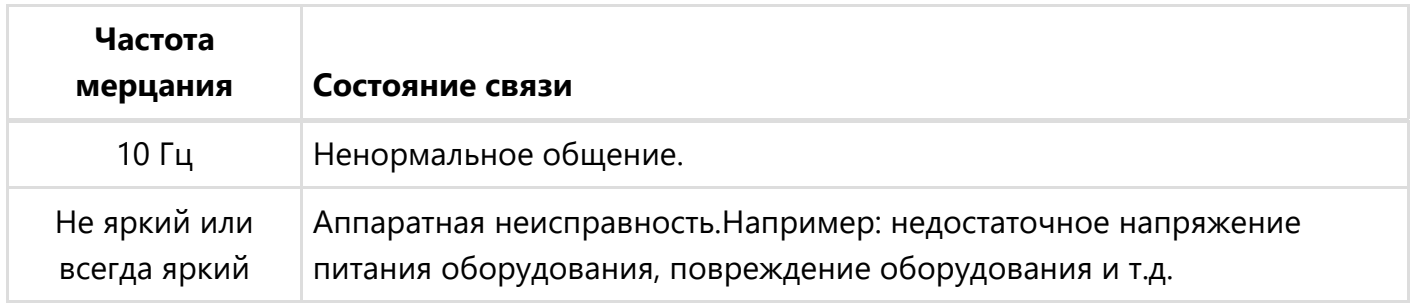

## Диаграмма размеров механизма

Вид спереди и вид сбоку следующие (единица измерения: мм):

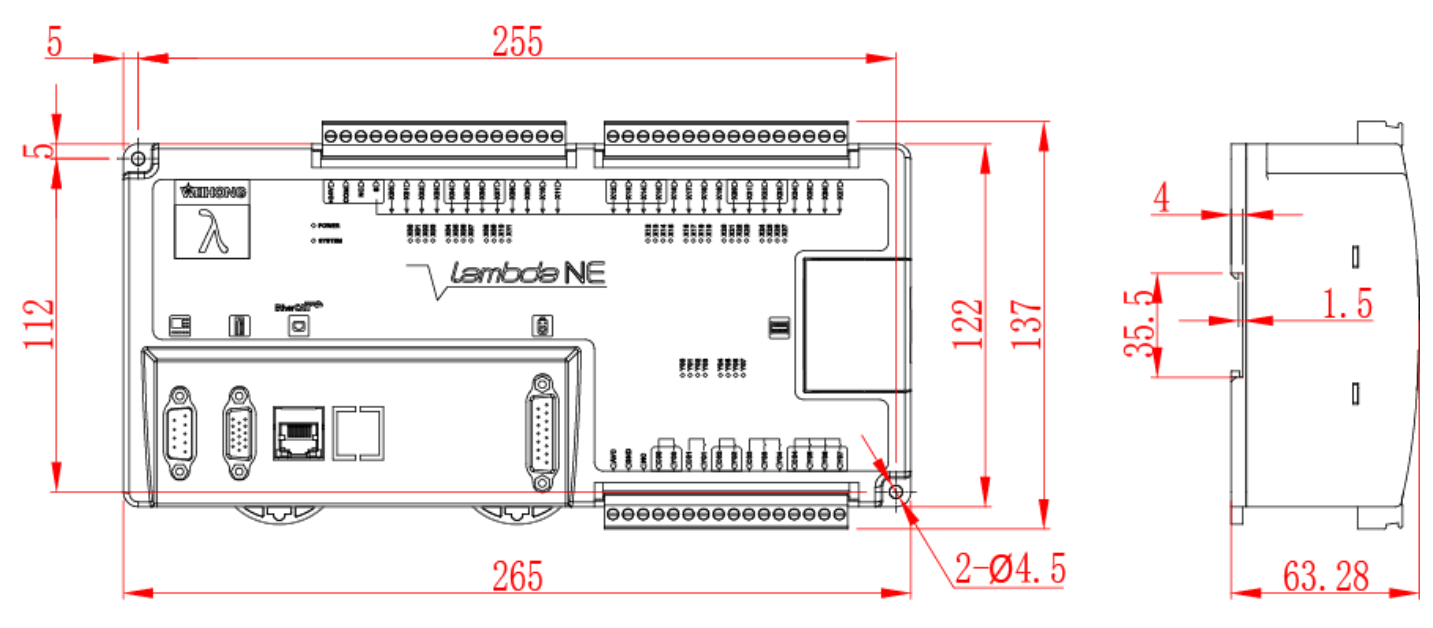

## Описание интерфейсной схемы

Схема интерфейса выглядит следующим образом:

- [Универсальный интерфейс ввода](#page-6-0)
- [Интерфейс оси импульса](#page-7-0)
- [Интерфейс Phoneix](http://doc.weihong.com.cn:8889/zh-cn/doc/product_hardware/topic/terminal_board_lambda_ne.md#phoneix%E6%8E%A5%E5%8F%A3)
- [Интерфейс EtherCAT](http://doc.weihong.com.cn:8889/zh-cn/doc/product_hardware/topic/terminal_board_lambda_ne.md#ethercat%E6%8E%A5%E5%8F%A3)

#### <span id="page-6-0"></span>Универсальный интерфейс ввода

Принципиальная схема выглядит следующим образом:

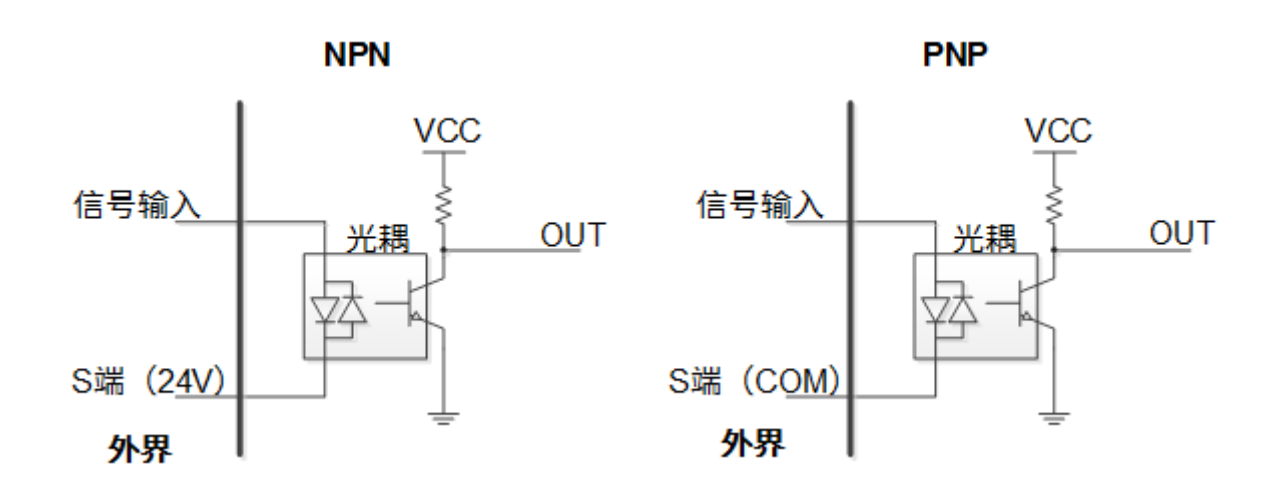

#### <span id="page-7-0"></span>Интерфейс оси импульса

Принципиальная схема и описание интерфейса следующие:

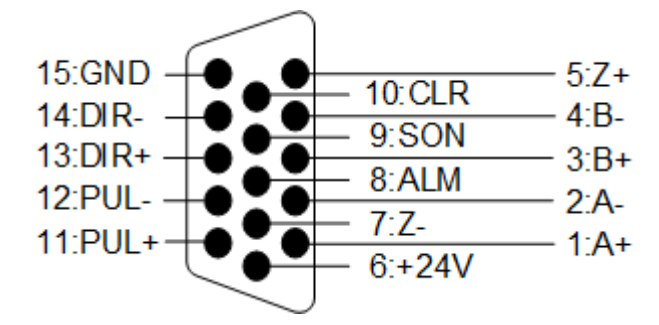

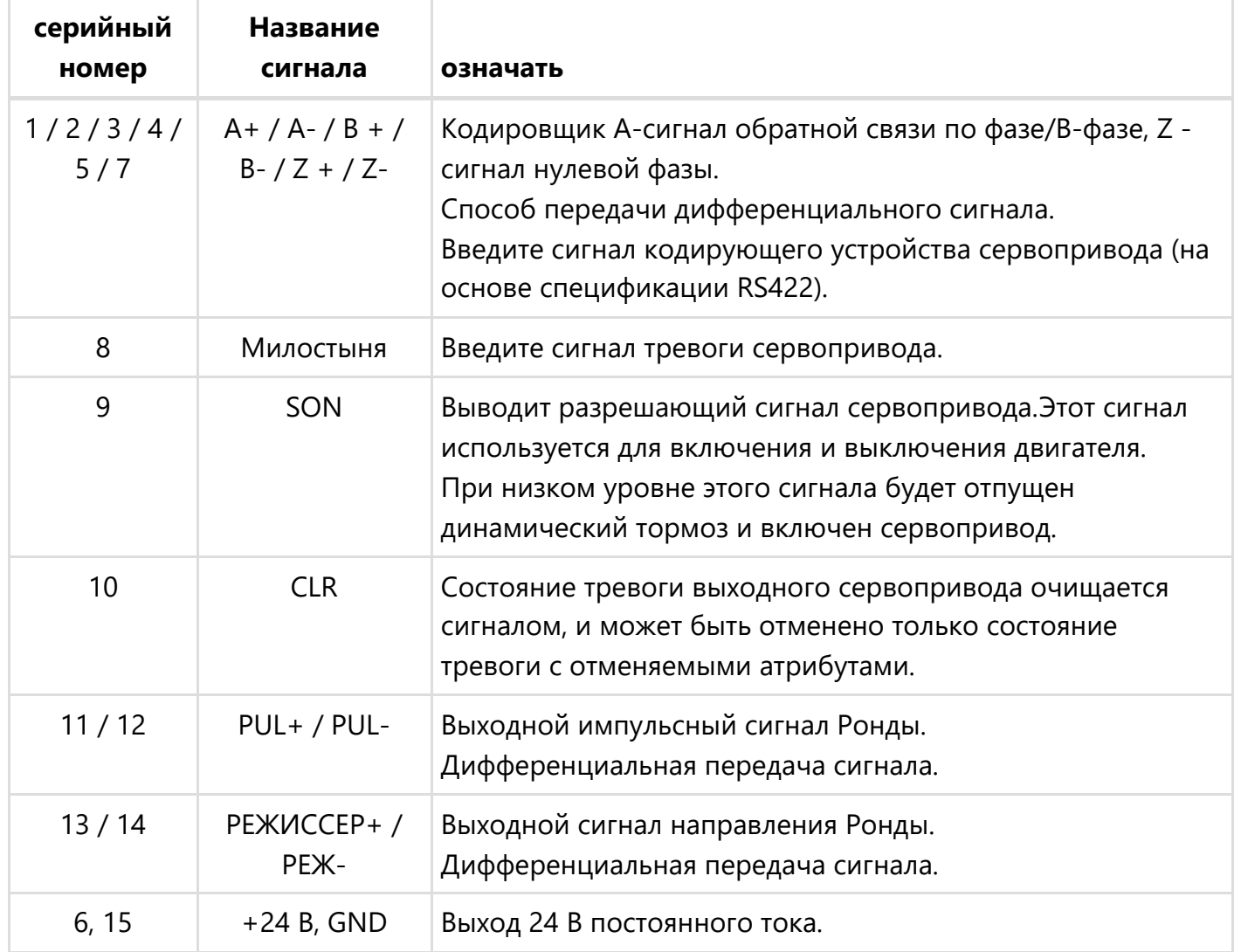

### Интерфейс Phoneix

Принципиальная схема и описание интерфейса следующие:

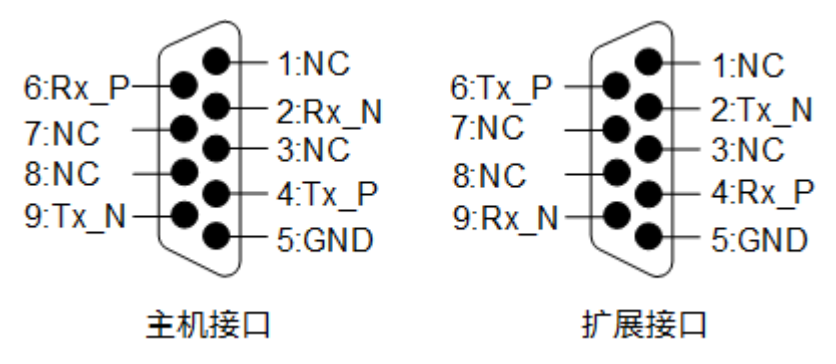

Интерфейс хоста описывается следующим образом:

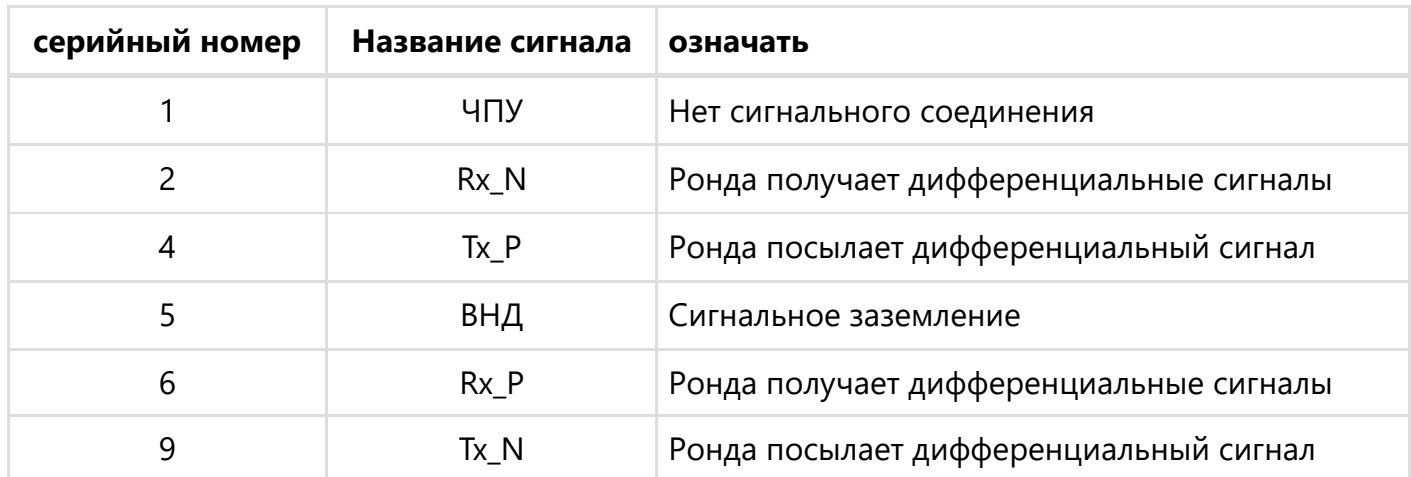

Интерфейс расширения описывается следующим образом:

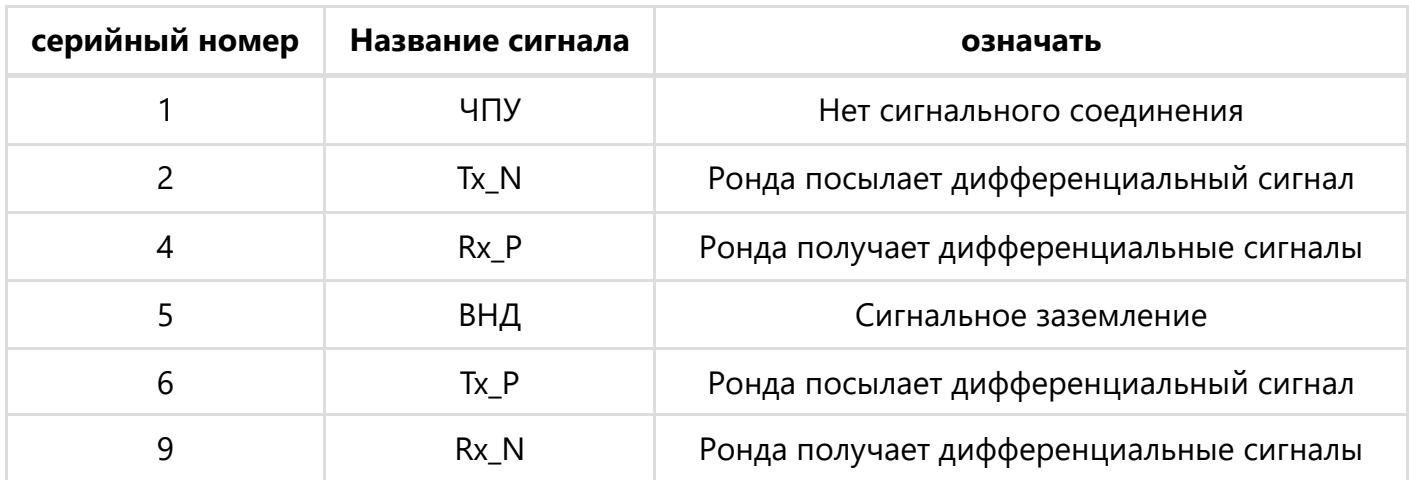

### Интерфейс EtherCAT

Принципиальная схема и описание интерфейса следующие:

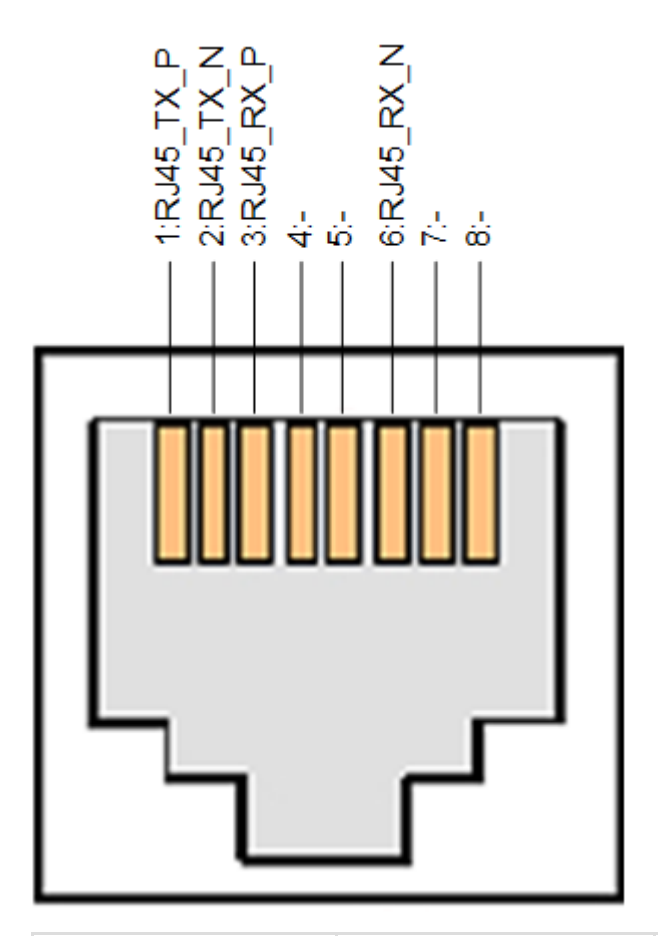

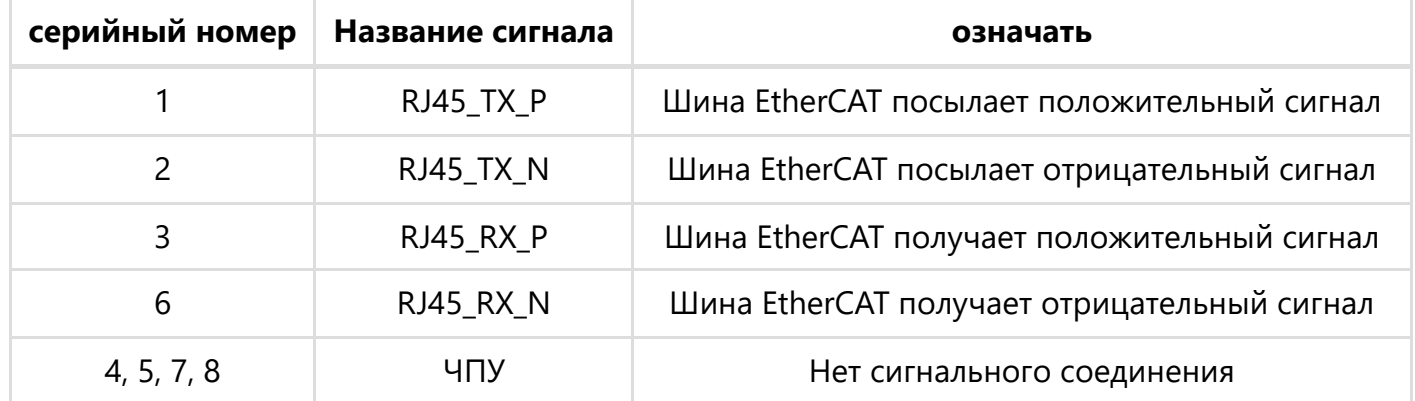

## Инструкции по установке

Рекомендуется устанавливать данное изделие с помощью хорошо заземленной металлической направляющей. Данное изделие также совместимо с винтовым монтажом.

#### Используйте рельсовую установку

Эти шаги заключаются в следующем:

- 1. Вставьте гнездо для монтажной платы устройства в направляющую рейку.
- 2. В свою очередь, нажимайте вверх от нижней части неподвижной карты до тех пор, пока не услышите звук, то есть подвижная карта неподвижной карты пристегнет направляющую.

Схема установки выглядит следующим образом:

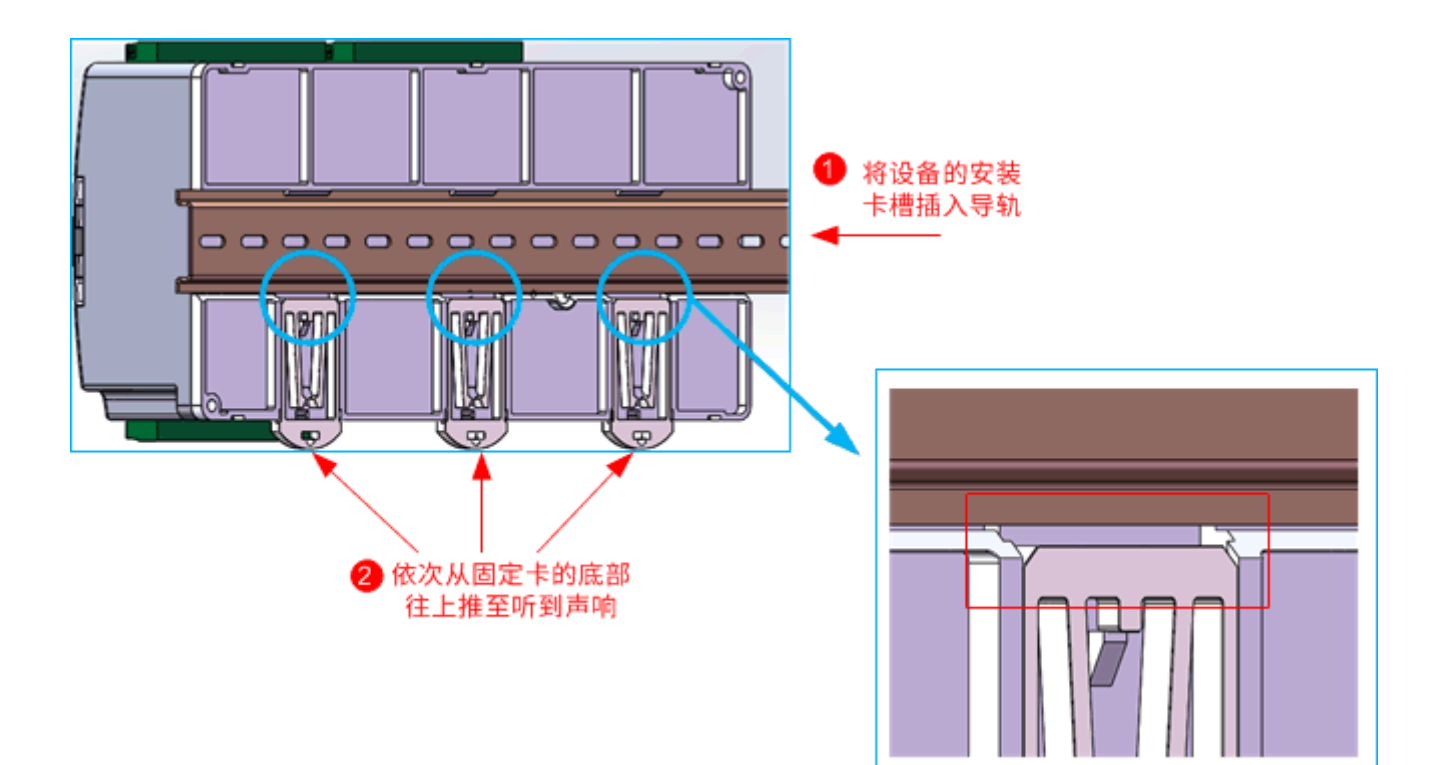

Принципиальная схема после установки выглядит следующим образом:

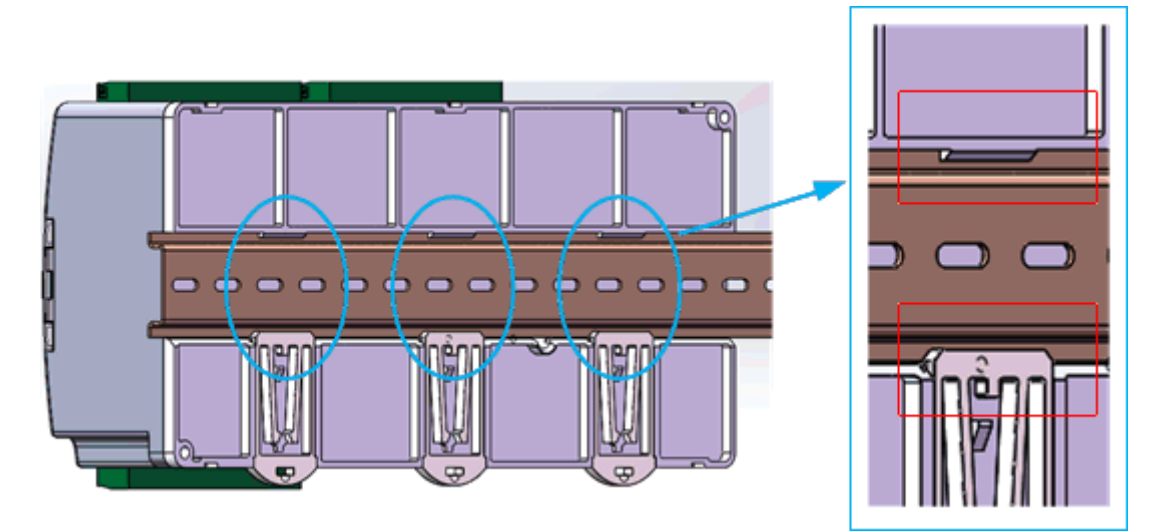

Если вам необходимо демонтировать, вы можете обратиться к операции, противоположной способу установки, для демонтажа:

- 1. Нажимайте по очереди на три фиксированные карты так, чтобы активные карты фиксированных карт находились подальше от направляющей.
- 2. Потяните за направляющую рейку и снимите устройство.

#### Установить с помощью винтов

Данное изделие поддерживает установку винтов в два монтажных отверстия.Установочное отверстие составляет φ3,5 мм, пожалуйста, выберите соответствующий установочный винт.

**Примечание:** При установке с использованием только монтажного отверстия изделие должно быть заземлено через интерфейс заземления, чтобы избежать непредвиденных проблем.

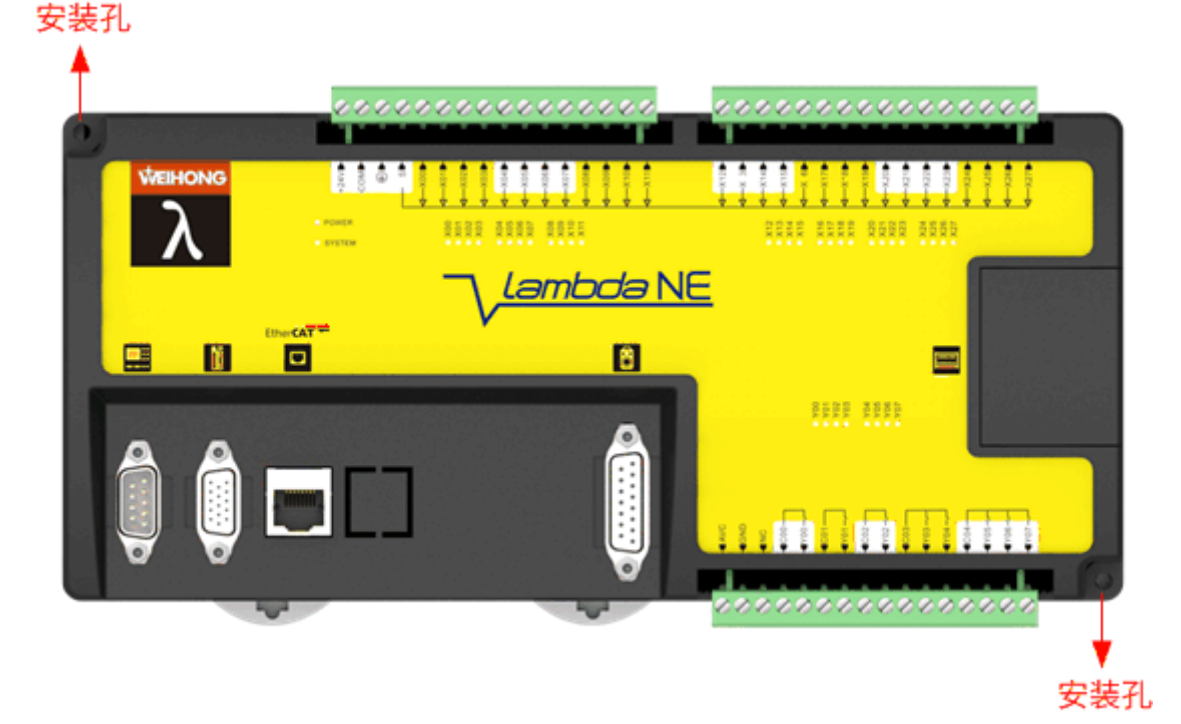

### Меры предосторожности при подключении

- Пожалуйста, используйте источник питания 24 В постоянного тока с сертификатом безопасности, чтобы избежать серьезных сбоев из-за ошибок подключения.
- Пожалуйста, обязательно подвергните клеммы холодной прокатке или оловянной обработке для разъемов портов питания и выходных портов.
- Линия связи, поставляемая с оборудованием, прошла множество тестов и профессиональных сертификатов. Пожалуйста, обязательно используйте линию связи, предоставленную Weihong, для обеспечения надежности системной связи.
- Пожалуйста, выберите провод заземления в соответствии с положениями технического справочника по электрооборудованию. как правило, чем короче провод заземления, тем лучше эффект заземления.
- Провода заземления Rhonda нельзя заземлять вместе с сильноточными нагрузками, такими как электросварочные аппараты и мощные двигатели. Пожалуйста, обязательно заземляйте оборудование высокой мощности отдельно.
- Интерфейс заземления Rhonda подходит только для доступа к клеммам заземления маломощных устройств, таких как бесконтактные переключатели и выравниватели инструментов, и запрещается доступ к клеммам заземления оборудования высокой мощности и индуктивного оборудования.